# *Using The System Using Timers*

# **USING TIMERS**

Event timers let you set up the receiver to tune in future programs and/or record them with the PVR features. An "event" is a program, sports event, pay per view movie, or anything else on satellite TV.

- You can set a one-time event timer with **Quick Record**.
- You can set an automatic event timer for a program listed with start and stop times in the **Program Guide**. This can be a program that comes on each day or each week.
- You can edit and delete timers from both TV outputs.
- A manual event timer lets you set custom start and stop times for a timer.

### **EVENT TIMER TYPES**

**PVR** - Reminds you that a program is about to start, tunes the receiver to the program when it begins, and starts recording the event.

**Auto-Tune** - Reminds you that a program is about to start and tunes the receiver to the program when it begins.

**Reminder** - Reminds you that a program is about to start.

## **EVENT TIMER FREQUENCY**

**Once** - Applies to a one-time program. The receiver deletes this timer when the timer operates.

**Mon.-Fri.** - Applies to a program that is scheduled for Monday through Friday on the same channel at the same time each day.

**Daily** - Applies to a program that is scheduled for Monday through Sunday on the same channel at the same time each day.

**Weekly** - Applies to a program that is scheduled for once a week on the same channel at the same time on the same day.

### **BEFORE AN EVENT TIMER OPERATES**

Two minutes before an event timer operates, the receiver displays a small clock on the TV screen. This clock disappears when the program begins. While the clock is displayed, you may do either one of the following:

- Press the Cancel button to clear the symbol from the TV screen. This does not affect the timer; it will operate.
- Press the Info button to see more information on the event timer. If you do this, you will have the following choices:
- 

CANCEL

- Select the **OK** or **Cancel** option to continue with the event timer.
- Select the **Stop Timer** or **No** option to stop the event timer.

**Note:** This stops only this instance of a **Mon.-Fri.**, **Daily** or **Weekly** timer. The timer will operate the next time it is scheduled. To stop all operations of such a timer, you must delete the timer. For a **Reminder Event Timer**, instead of having the option to stop the timer, you have the option to tune to the program.

#### **USING QUICK RECORD**

You can use quick record to very quickly set a one-time, one-program **PVR Event Timer**.

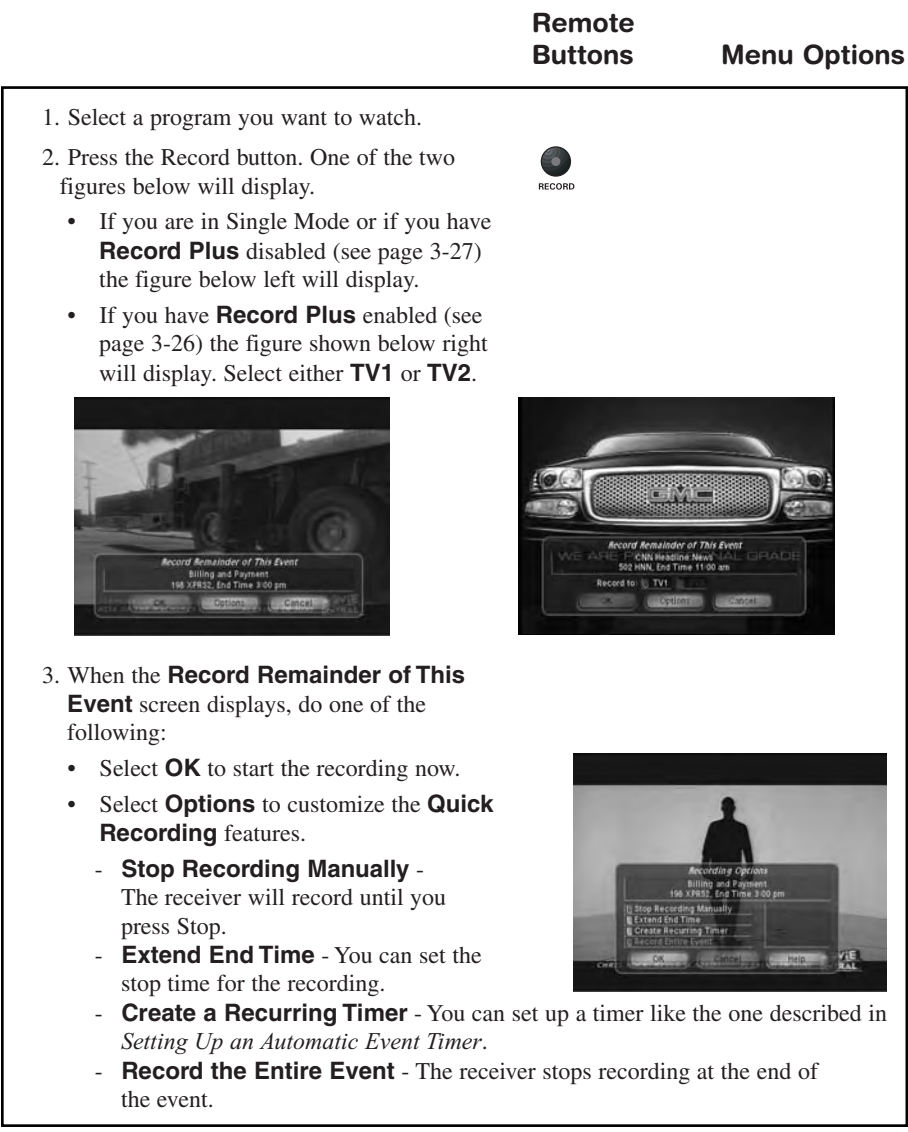

# *Using The System Using Timers*

 $A<sub>CHW</sub>$  $M_{250}^{183}$ 

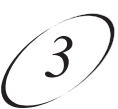

# **SETTING UP AN AUTOMATIC EVENT TIMER Remote Buttons Menu Options** 1. Select a future program using the **Browse Banner**, **Themes** menu or the **Program Guide**. 2. Select a **Timer Frequency** option. Notice that a mark displays in the box. 3. Select a **Timer Type**. 4. Select the **Create Timer** option to save the  $185$ event timer.  $\frac{197}{100005}$  $\frac{197}{200}$

5. The **Program Guide** displays which satellite receiver output is scheduled to record the event.

#### **SETTING UP A MANUAL EVENT TIMER**

- 1. Press the Menu button.
- 2. Select the **Timers** option.
- 3. Select the Create option. The receiver displays the **Create a Manual Event Timer** menu.
- 4. Select a **Timer Type** option.
- 5. Select a **Timer Frequency** option.
- 6. Select a channel by doing one of the following:
	- Highlight a channel using the Up or Down arrow button. Then, press the Select button.
	- Enter a channel number using the number pad buttons.
- 7. Select the **Edit Time** option. The receiver displays the **Edit Time** for **Manual Timer** menu.

## *User Guide*

- 8. Use the number pad buttons to enter the **Start Time** (this includes selecting AM or PM) and the **End Time**, (this includes selecting AM or PM).
- 9. Use the number pad buttons to enter the **Date**.
- 10.Select the **Create Timer** option.
- 11.To create another event timer, do one of the following:
	- Select the **Create** option again.
	- If you do not want to create another event timer, press the Cancel button.

**Note:** You cannot set a manual event timer for a pay per view event.

#### **OVERLAPPING TIMERS**

If you try to create event timers for overlapping programs, the receiver displays a screen with the dates and times of both programs. The receiver also displays this screen if a program time has changed, causing one timer to overlap another. You must delete, edit, or skip one of the timers.

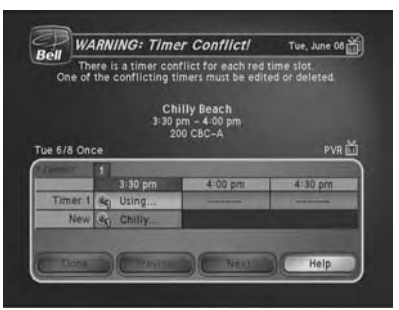

When the **Timer Conflict** screen displays, resolve the conflict by doing the following:

1. Select one of the timers. The **Timer Conflict Resolution** screen displays.

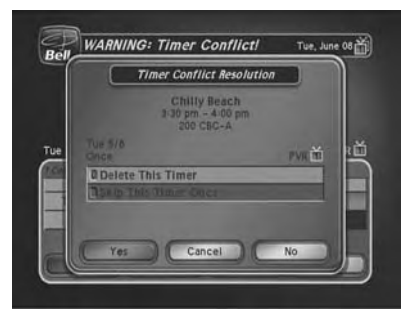

*Using The System Using Timers*

- 2. When the **Timer Conflict Resolution** displays, select one of the following choices:
	- **Delete This Timer** Removes the timer completely.
	- **Skip This Timer Once** Select this option if you are creating a timer for a special program (**Once**) and have a timer set for a program you watch regularly (**Mon.-Fri, Daily**, or **Weekly**). For example, you want to set a timer for an awards show (**Once**), but it conflicts with the timer for a news program (**Mon.-Fri, Daily**, or **Weekly**). Select the timer for the news program and then select **Skip This Timer Once**.
- 3. Select **Yes** to close the **Timer Conflict Resolution** screen.
- 4. Select **Done**.

#### **MAXIMUM NUMBER OF EVENT TIMERS**

You can create a limited number of event timers. If you try to create more, the receiver displays a menu giving you the option to delete an existing timer. If you do not delete an existing timer, you will not be able to create any new ones.

### **REVIEWING AND EDITING EVENT TIMERS**

**From any TV in Dual or Single Mode (Shared View enabled):** You can review and edit both automatic and manual event timers. If you need to change an event timer, you can edit almost any feature of an event timer.

**Note:** If you edit an automatic timer, it becomes a manual timer. The manual event timer operates at the times you set, not the actual program times.

- 1. Press the Menu button.
- 2. Select the **Timers** option. The receiver displays the **Timers** menu.

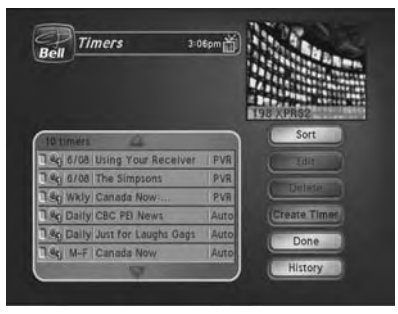

- 3. Select the event timer that you want to edit. A mark appears in the box next to the event timer.
- 4. Select the **Edit** option. You may change the **Timer Type**, **Timer Frequency**, or **Channel**. To do this, select each option that you want.
- 5. If you want to change the **Start Time**, the **End Time**, or the **Date**, select the **Edit Time** option to display the **Edit Time** for **Manual Timer** menu. Otherwise, skip to step 8 of this procedure.
- 6. Use the number buttons to enter the **Start Time** (this includes selecting AM or PM) and the **End Time** (this includes selecting AM or PM).
- 7. Use the number pad buttons to enter the **Date**.
- 8. Select the **Create Timer** option.

#### **DELETING AN EVENT TIMER**

- 1. Press the Menu button.
- 2. Select the **Timers** option.

The receiver displays the **Timers** menu.

- 3. Select an event timer(s) that you want to delete. A check mark appears in the box next to the event timer(s).
- 4. Move the highlight to **Delete** and press Select on the remote.

#### **SPECIAL CONSIDERATIONS WHEN USING EVENT TIMERS**

- **For Locked Programs** You must enter the receiver password before you can create an automatic event timer. You can create a manual event timer for a locked program without entering the password. However, if you do this, when the event timer operates the receiver may display only an error or password entry menu.
- **For Pay Per View Programs** You must order a pay per view program before you can create a timer for it.
- **For Blacked Out Programs** If you set a timer for a program that is blacked out in your area, when the event timer operates the receiver may display only an error or password entry menu. If you have set a **VCR Event Timer**, the VCR will record only that menu.

#### **EVENT TIMER PERFORMANCE WHEN THE RECEIVER IS OFF**

If the receiver is OFF at the time an Auto-Tune or PVR Event Timer is scheduled to operate, the receiver will turn ON.